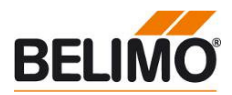

# **Product Information Contract Contract Contract Product Information Contract Contract Contract Contract Contract Contract Contract Contract Contract Contract Contract Contract Contract Contract Contract Contract Contract C**

**Service-Tool for parameterisable and communicative Belimo actuators /VAV controllers and HVAC performance devices.** 

**Connection via service socket on the device or MP/PP connection.** 

**ZIP-USB function** 

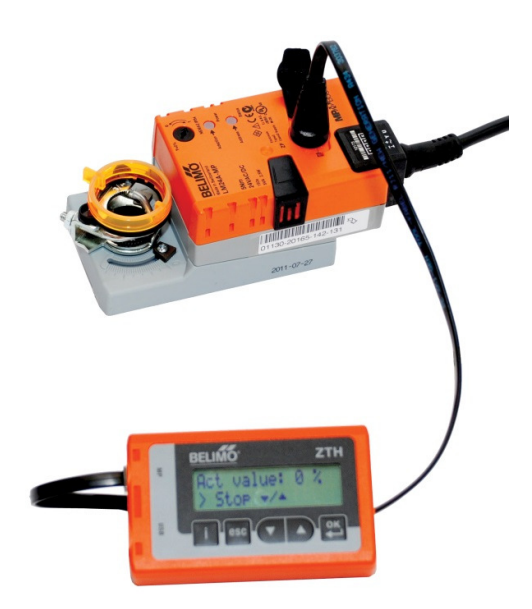

# **Technical data**

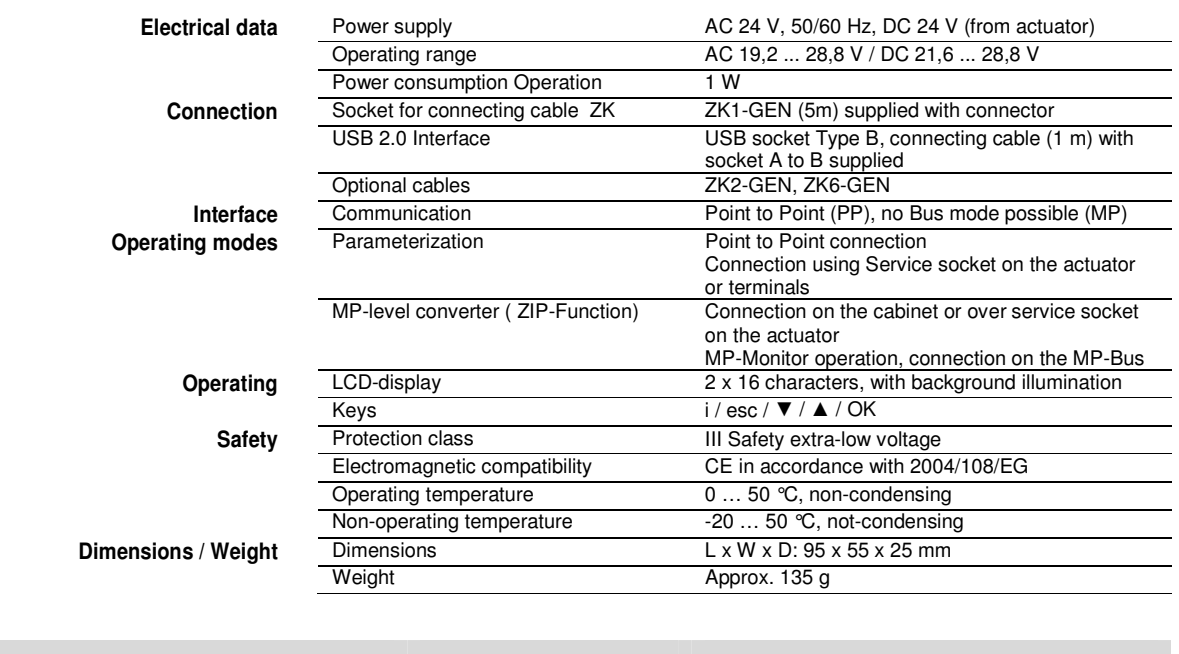

# **Definitions**

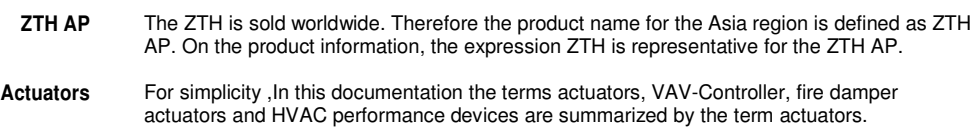

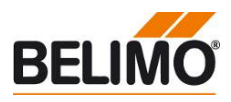

### **Supported devices**

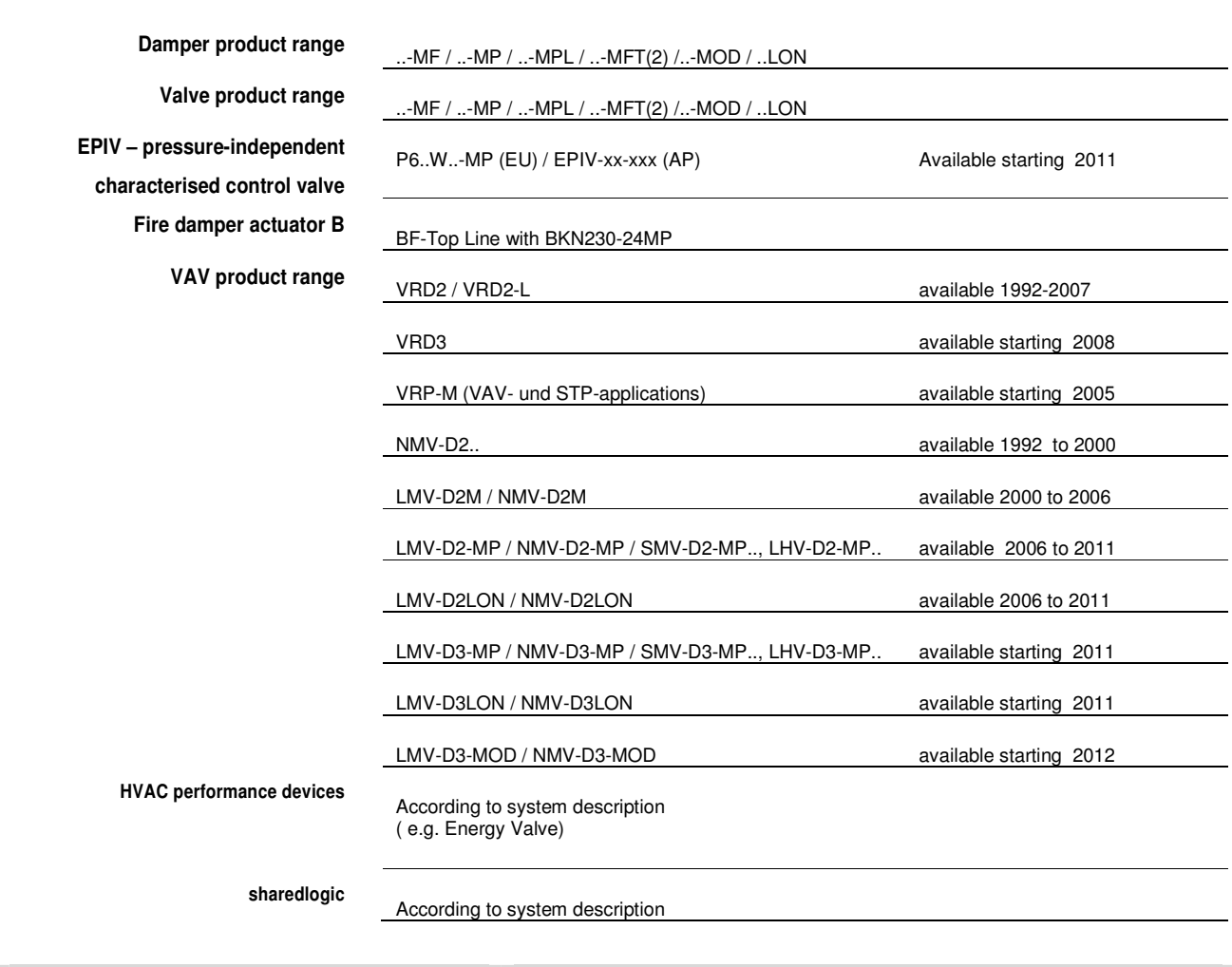

**Safety Notes** 

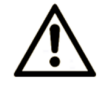

- **The device is not allowed to be used outside the specified field of application, especially in aircraft or in any other airborne means of transport..**
- **Connection allowed only to Belimo-devices with 24 V- safety extra-low voltage and PP/MP-interface.**
- **Changes of parameters, etc. may not be performed except after consultation/specification of the OEM, device or mechanical/electrical contractor. Operating and adjustment regulations must be observed.**

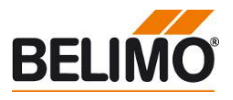

## **Connection ZTH AP**

- **Connection and power supply** The ZTH's power is supplied via the actuator. The connection is set up
	- directly at the Service socket of the actuator or

• via the PP/MP connection (U5) e.g. connection socket, in the control cabinet, room controller CR24

**Types of connection and connection cables** 

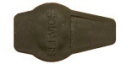

Suitable cable ZK1-GEN

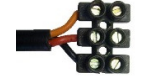

Suitable cable ZK2-GEN

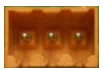

Suitable cable ZK4-GEN

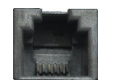

Suitable cable ZK6-GEN

**Connection in the MP-Bus system**

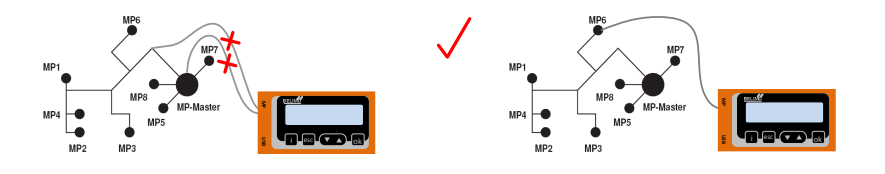

Direct connection to the MP bus or MP master is not possible with the ZTH-GEN.

Solution: Use the service socket on the actuator or temporarily disconnect the MP-connection of the MP-device from the MP-bus and connect the ZTH-GEN to the MP connection.

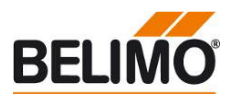

### **Connection ZIP function**

**Connection via the service socket**

Local connection via the service socket cable ZK1-GEN

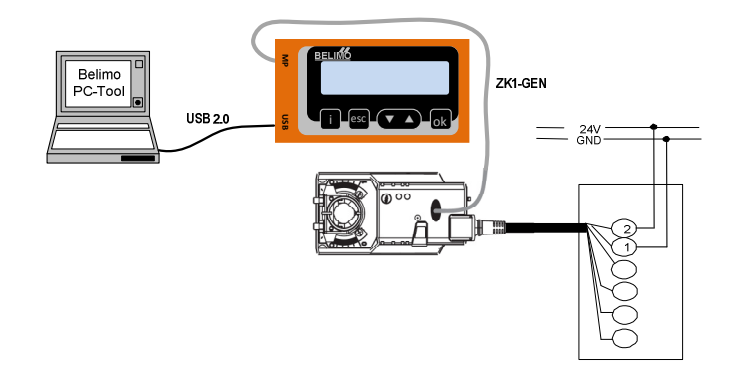

**Connection via connection cable**

Local connection via ZK2-GEN

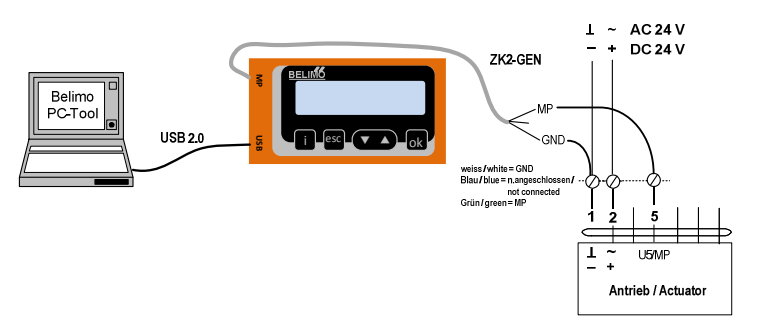

**PC-Tool as MP-Master** – to parameterize the actuators via MP-Bus

- set points for the simulation of actuators via the MP-Bus
- reading of the sensors that are connected to the MP-Bus
- recording of graphical trends

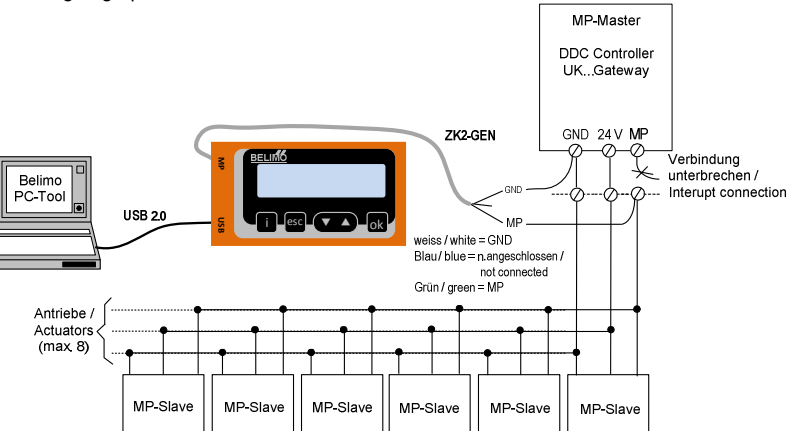

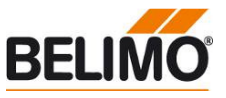

# **Connection ZIP function**

**PC-Tool connection via ZK6 -GEN, ZK4-GEN on Belimo gateways** 

For connection to the UK24MOD and UK24BAC the cable ZK6-GEN can be used For connection to the UK24EIB and UK24LON the cable ZK4-GEN can be used

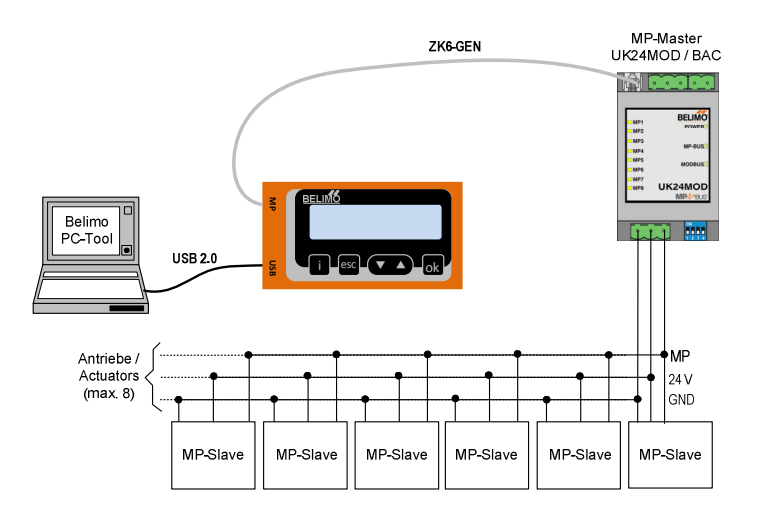

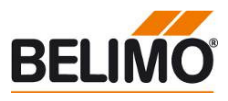

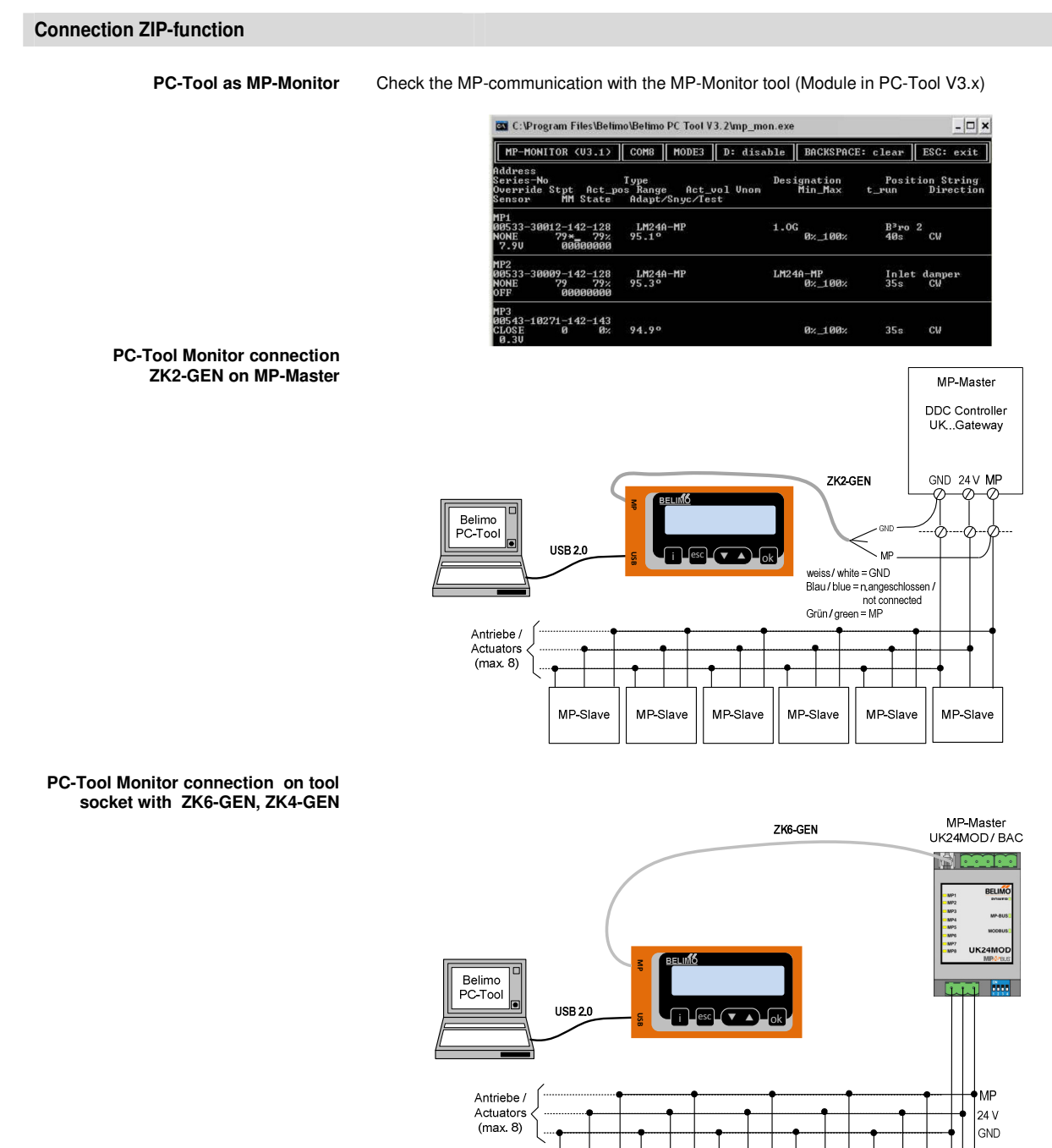

MP-Slave

MP-Slave

MP-Slave

MP-Slave

MP-Slave

MP-Slave

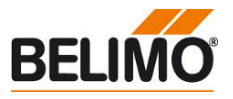

### **Operating**

When connecting the ZTH to the actuator, the control unit will start and read the data from the connected device.

The available settings and user options are displayed according to the device type. The available configuration parameters are listed in the product information of all actuators.

**Operating elements LCD display**

- Background illumination
- Display 2 x 16 characters

### **Key function**

- v and  $\blacktriangle$  Forward /backward Value / change Status<br>OK Confirm entry, change
- Confirm entry, change to submenu<br>ESC Abort entr Abort entry, leave submenu,
- 흨 USB MP  $i$  esc  $\sigma$ isn  $\overline{\phantom{a}}$ ok
- discard changes<br>shows additional shows additional information if available

RJ12 Connection socket

USB Connection socket

for PC communication

**Language setting, unit depiction** Language and units can be set in the Configuration menu.

**Operating** Operating is context-related, i.e. the user sees only the options available for the connected device. The corresponding Configuration table is read from the actuator for this purpose. In addition

to the parameter type, this table also contains the corresponding divisions, e.g.: minimally adjustable running time/type. Non-relevant options are not displayed.

Menu structure, handling The operating menu can be run through from both sides ( $\blacktriangleleft \blacktriangledown$  Keys).

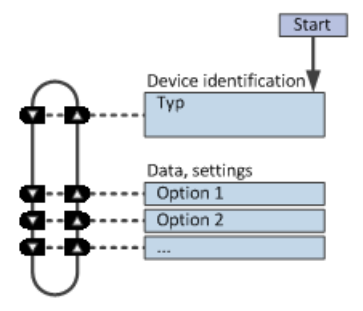

**Change values** 

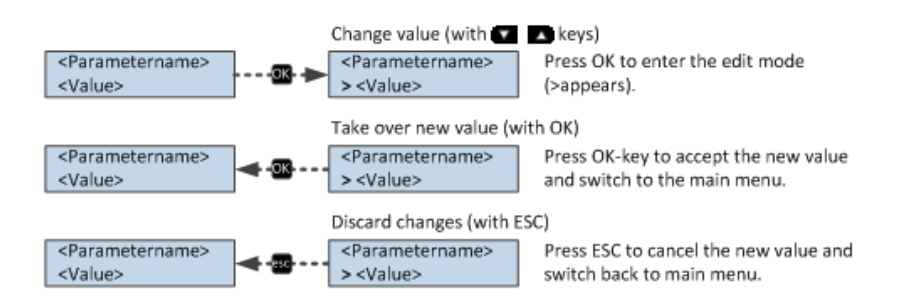

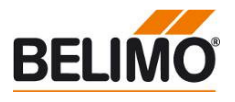

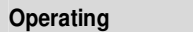

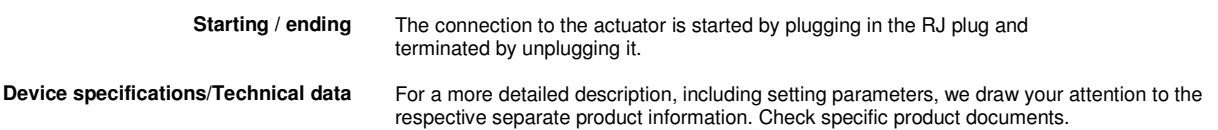

# **Configuration**

**Start configuration** 1. Press the key (OK) while simultaneously plugging in the connecting cable

**Configuration Menu**

2. Configuration menu display appears

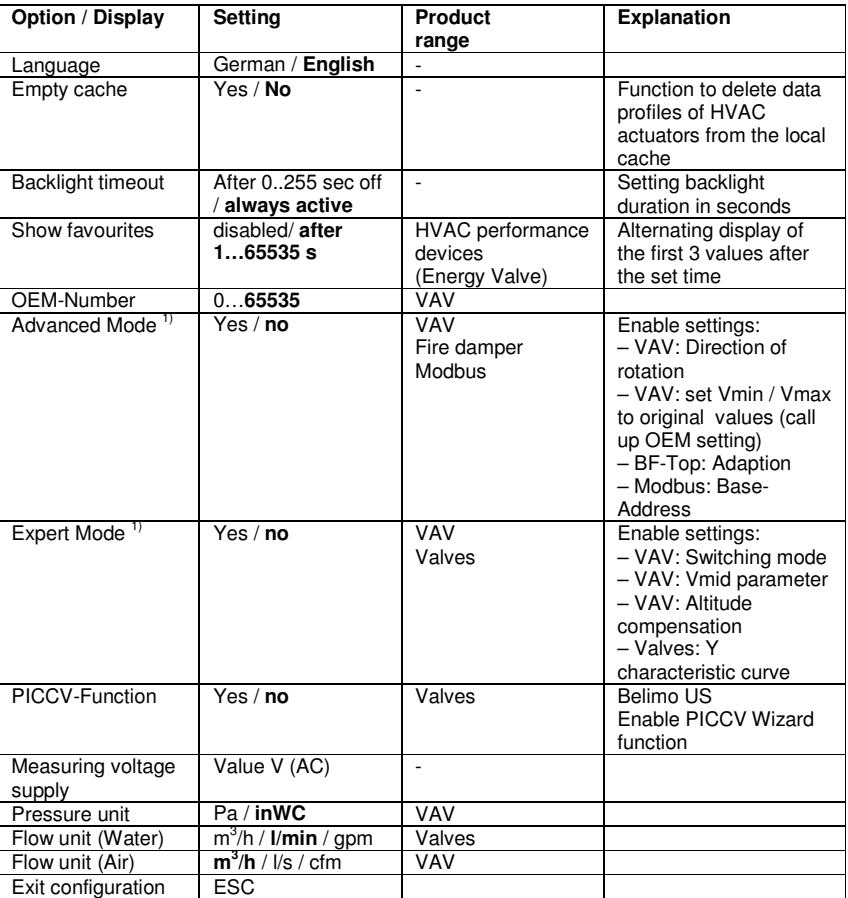

Activate option<sup>1)</sup> only as needed and with the respective know-how; the adjustment of the respective parameters requires special expertise.

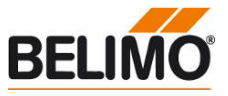

# **Basic functions**

**Device identification** The following menu tree shows the basic functions which are identical to all devices.

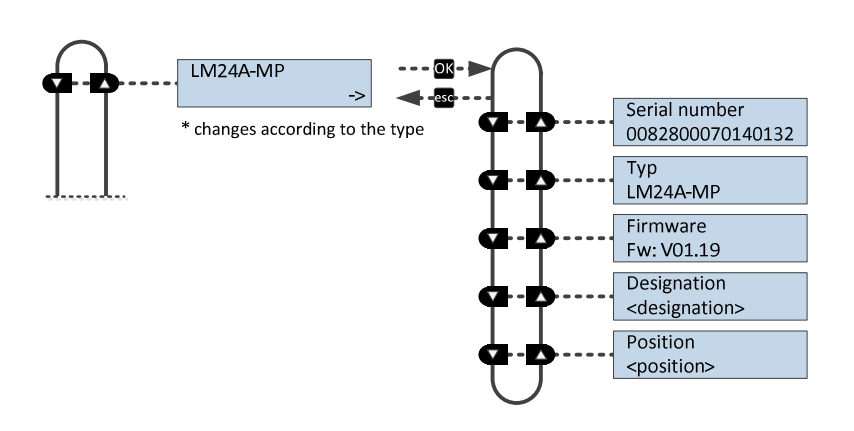

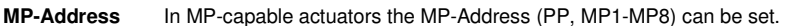

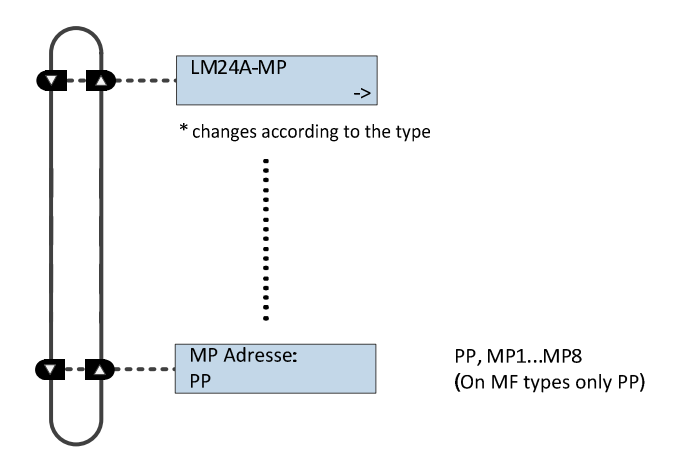

**Modbus actuators** Modbus specific communication settings of an actuator with integrated Modbus interface (..-MOD).

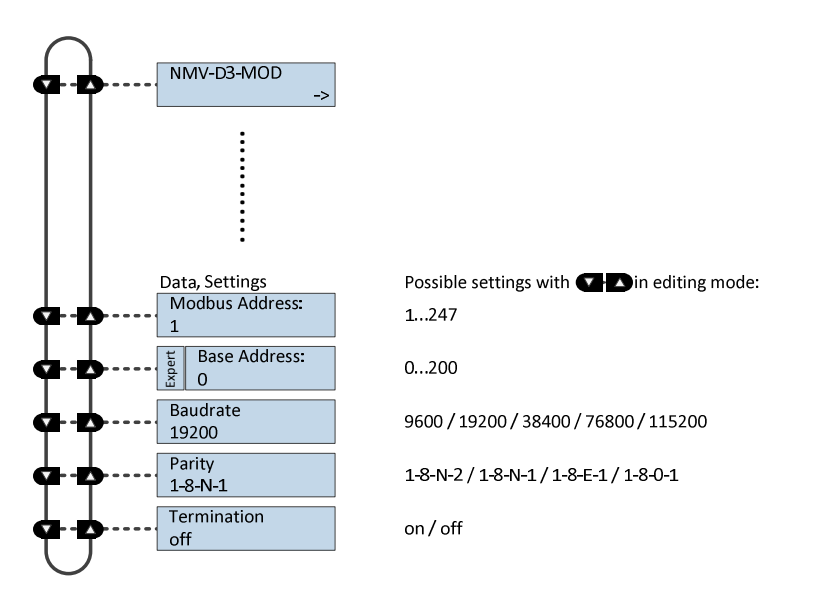

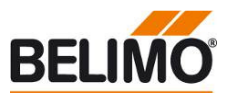

### **Functions for damper / valve product range**

The ZTH recognizes the device family of the connected device automatically The menu and the settings are shown related to the connected device.

**Menu tree** The following menu tree shows the possible settings and values of an LM24A-MP.

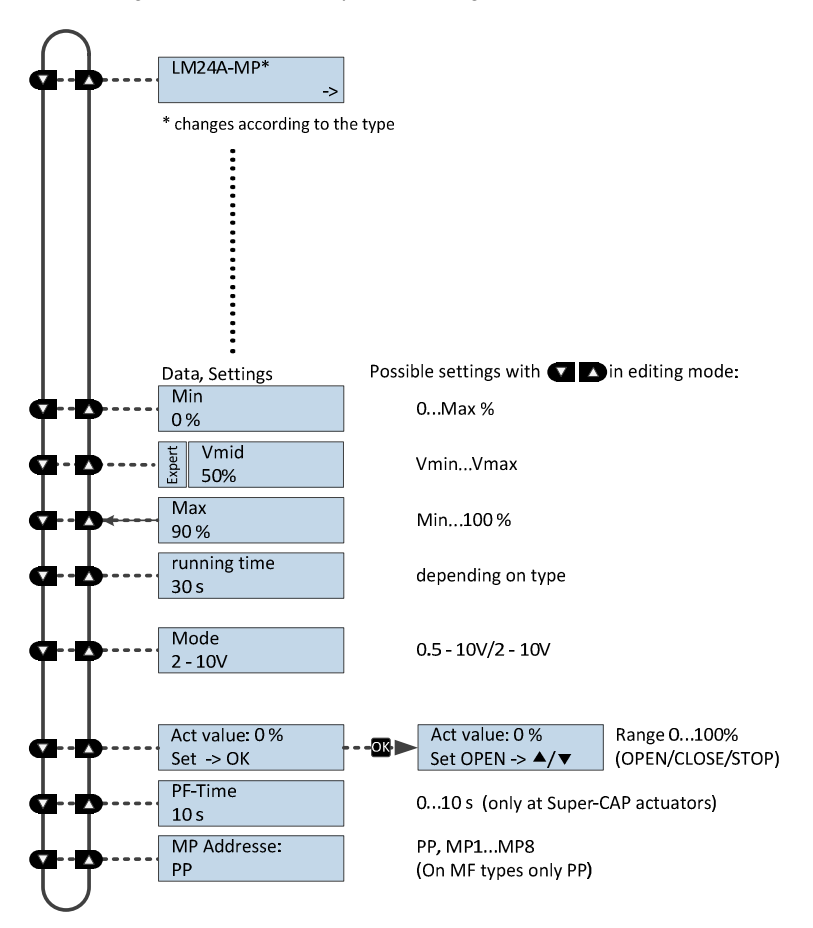

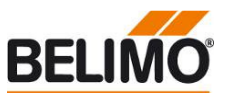

# **Functions for globe valve product range**

The ZTH recognizes the device family of the connected device automatically The menu and the settings are shown related to the connected device.

**Menu tree** The following menu tree shows the possible settings and values of an NVK24A-MP-TPC.

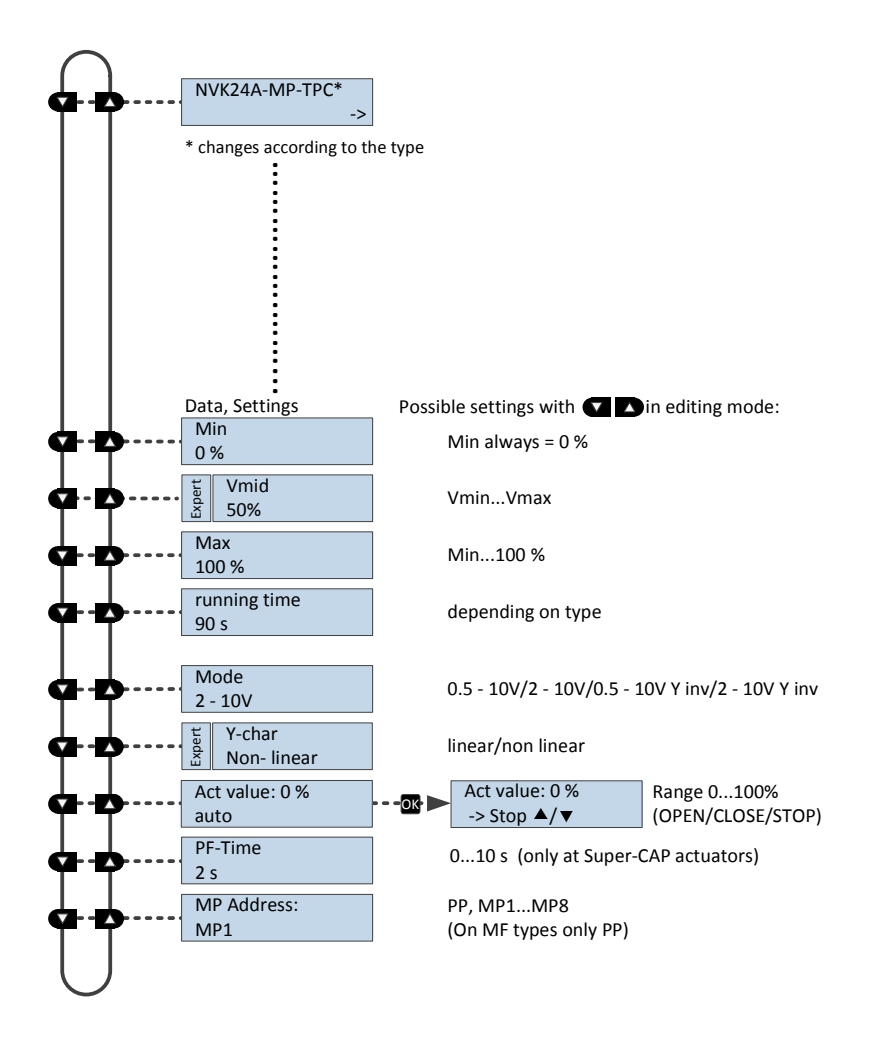

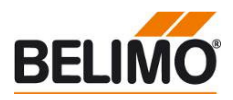

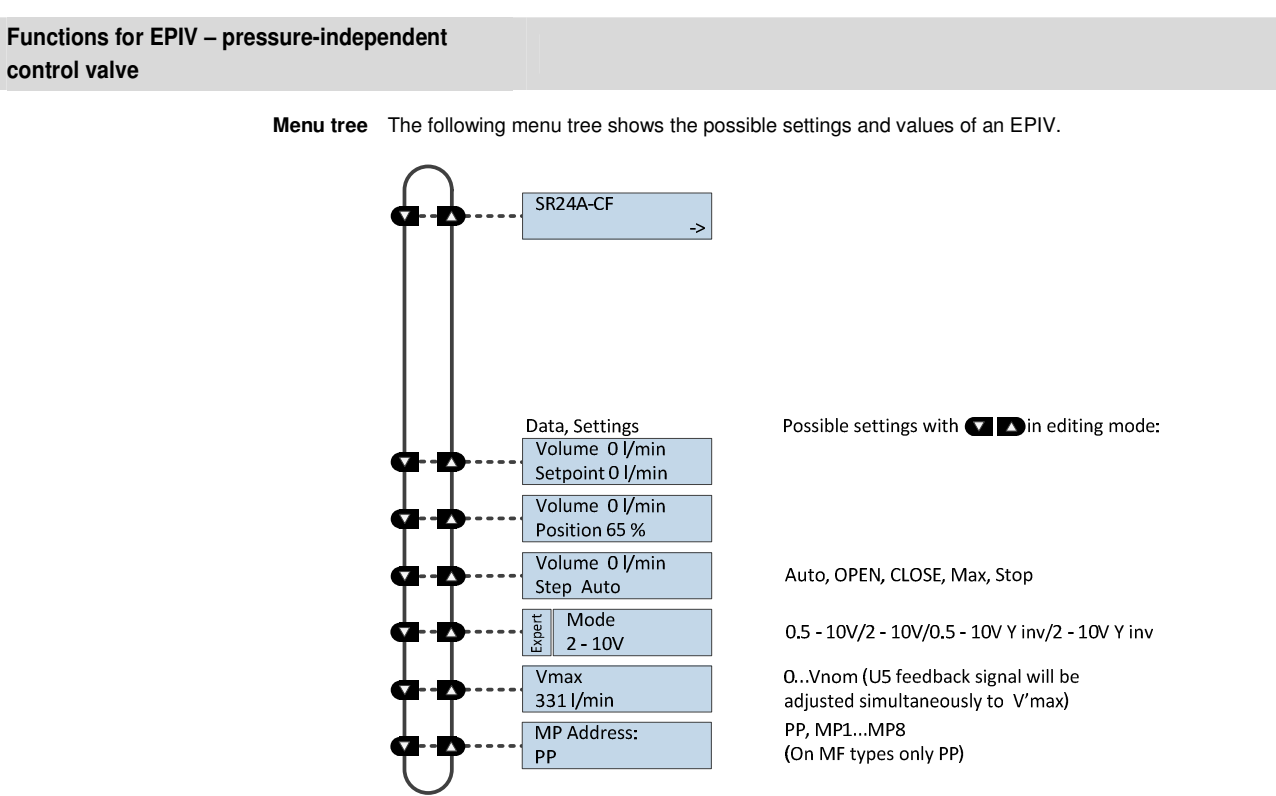

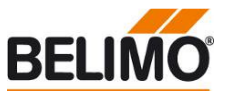

## **Functions for VAV-product range**

**Menu tree** The following menu tree corresponds to the new VAV-Compact D3 generation: L/N/SMV-D3-MP, LHV-D3-MP, L/ NMV-D3LON , 1) L/MNV-D3-MOD

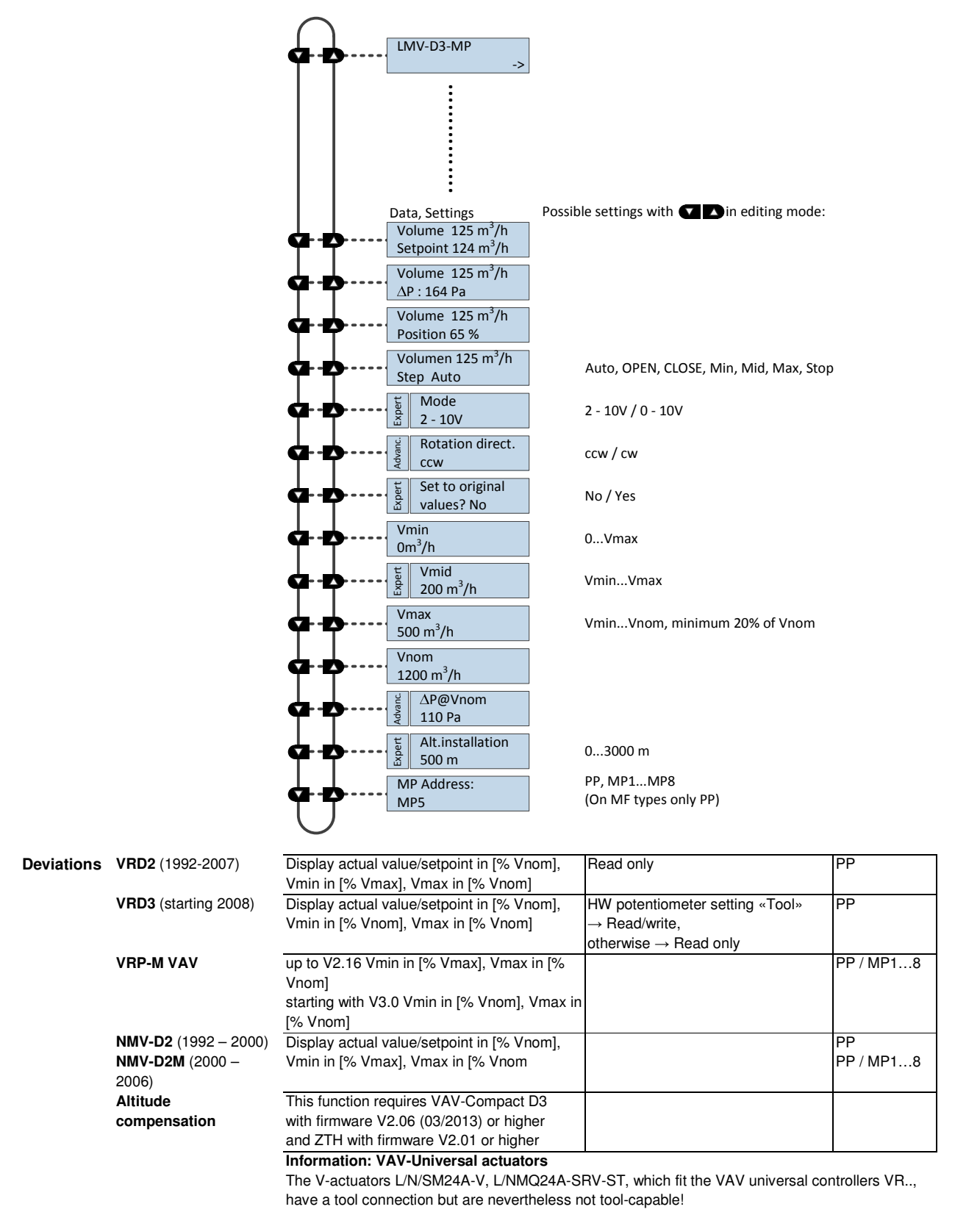

1) Modbus settings, see previous description of " Basic functions for Modbus actuators"

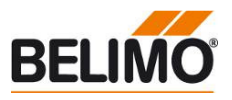

### **Functions for MPL-devices**

**Menu tree** The following menu tree shows the possible settings and values of an MPL-actuator.

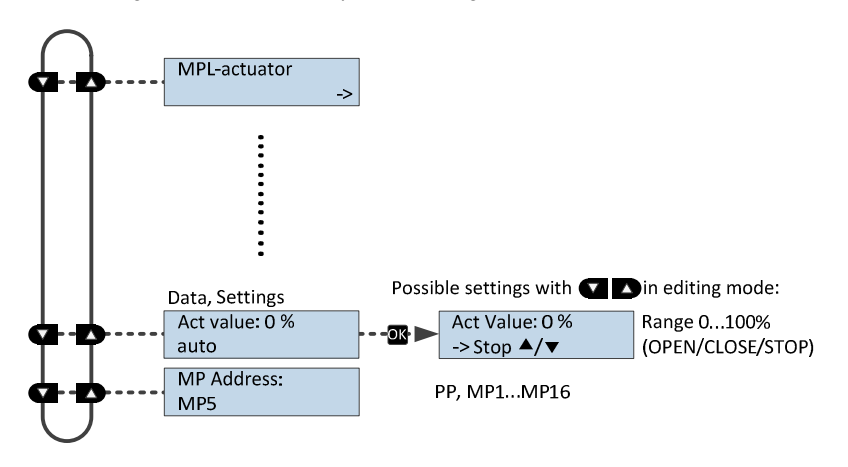

# **Functions for fire dampers BF-TopLine**

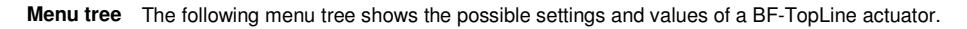

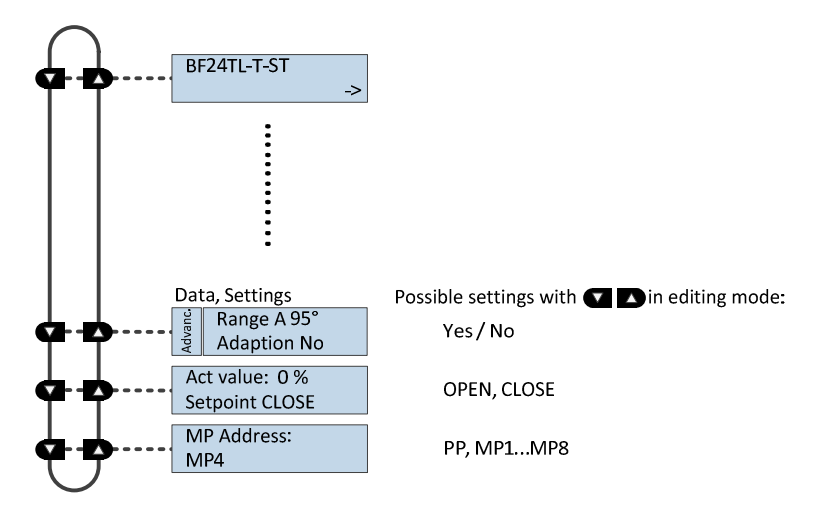

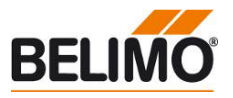

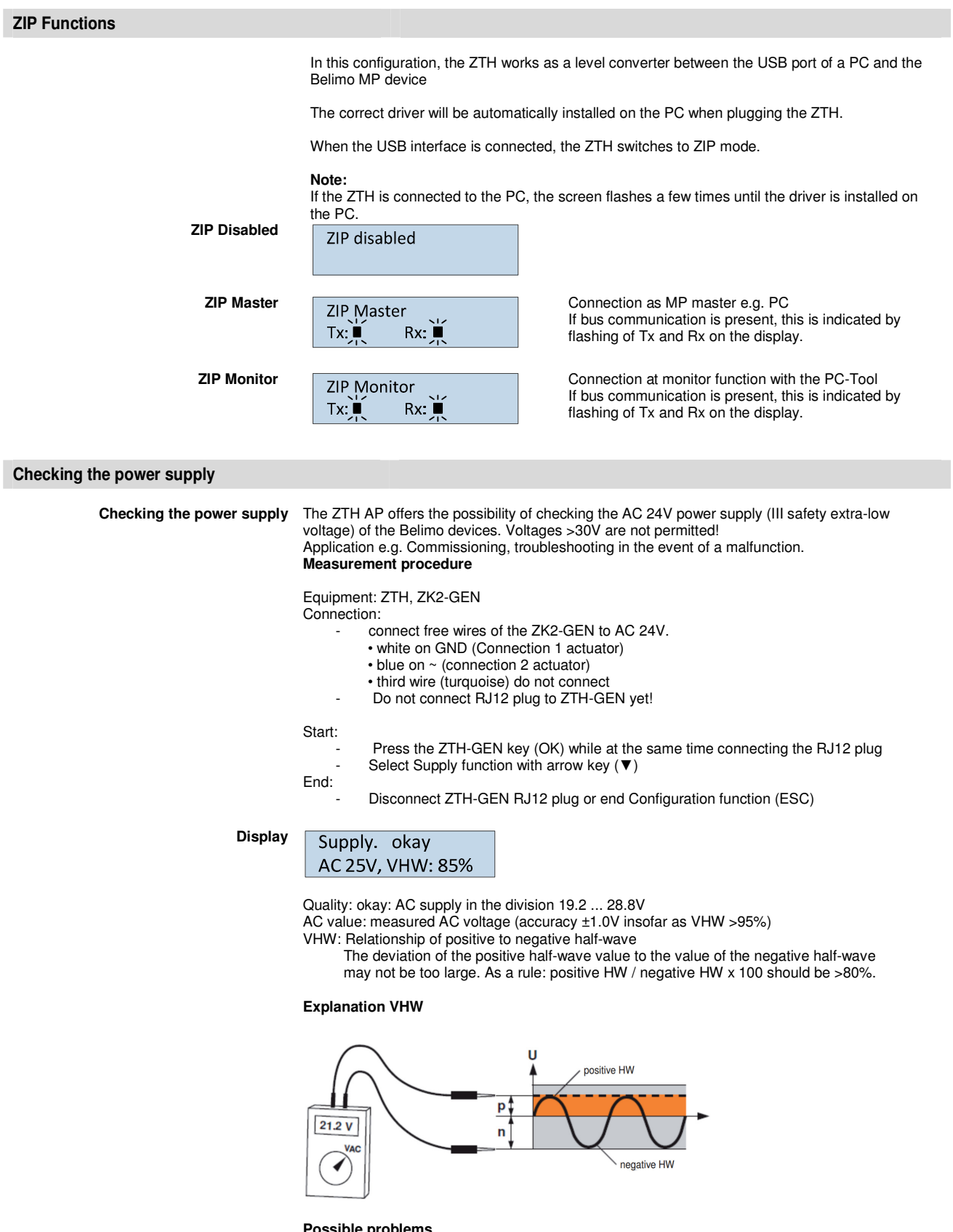

- The following items influence the half-wave load:
- Transformer too small in its dimensions
- long signal cable length from transformer to VAV controller

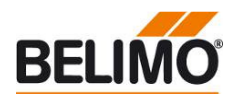

### **Firmware Upgrade**

The ZTH AP can be updated using the ZTH updater to the latest firmware version. Please contact the nearest Belimo organisation for the required software and the instructions for the upgrade.

# **Compatibilities Function and operation of the new ZTH Actual information to:**  • **Firmware Upgrades**  • **Version overview, documentation See www.belimo.eu**  The ZTH AP includes the functionality of all previous versions of the ZTH-GEN and ZTH-VAV The hardware of the ZTH is not compatible with the hardware of the ZTH-GEN. The updates of the ZTH-GEN cannot be loaded to the ZTH In addition, the new ZTH supports the ZIP-USB function. This can be used with for the ZTH EU updates and as well as level converter USB/MP for the PC-Tool **ZEV** The ZEV Adjuster (1992 to 2007) is replaced by the ZTH. **ZTH-VAV** Is replaced by the new ZTH. **ZTH-GEN V2.xx / V3.xx / V4.xx** Is replaced by the new ZTH. **Version overview**

**V 2.01** Release of the ZTH and ZIP function

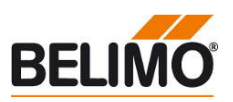

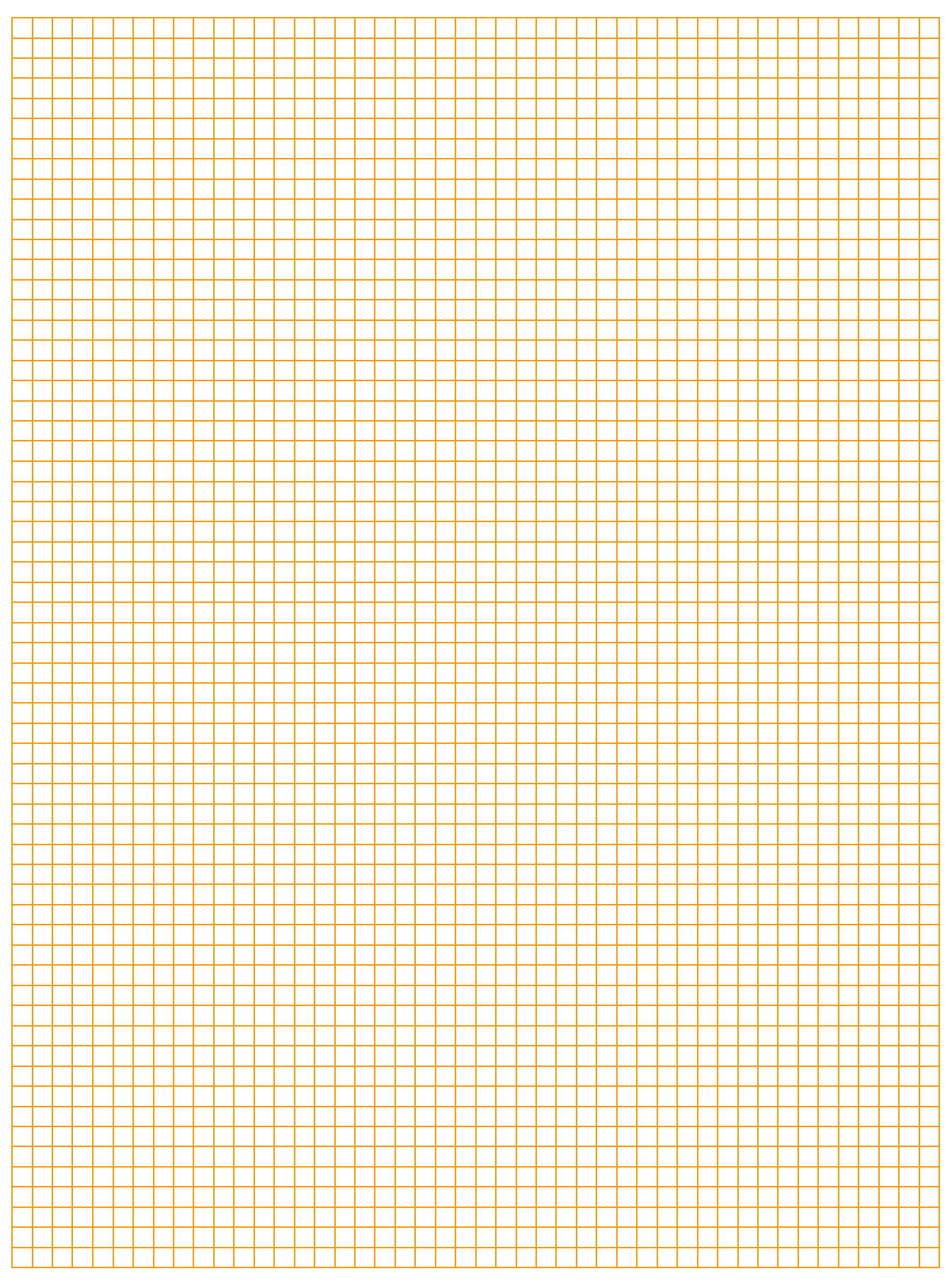

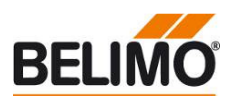

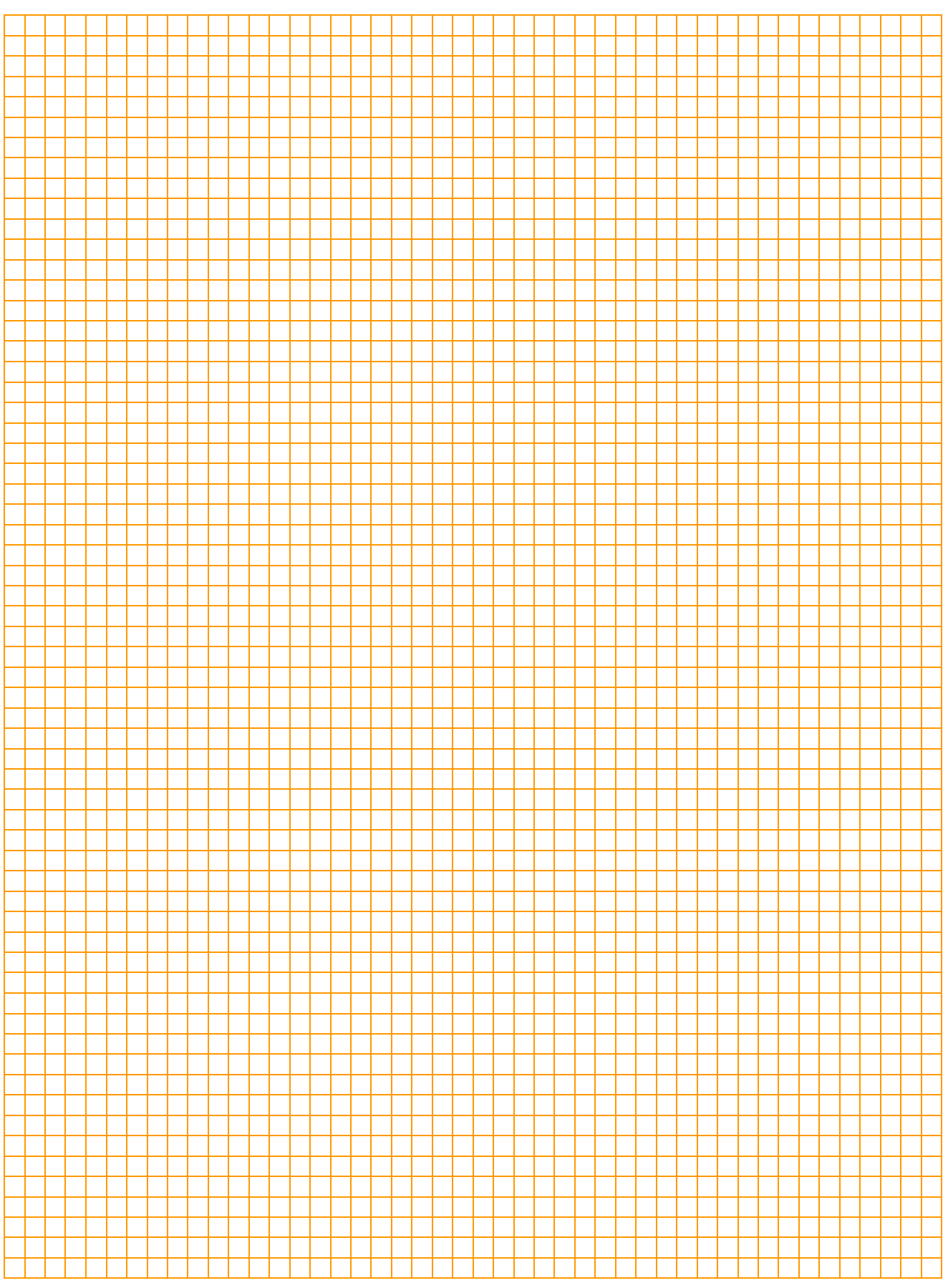

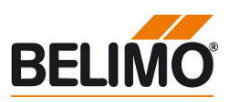

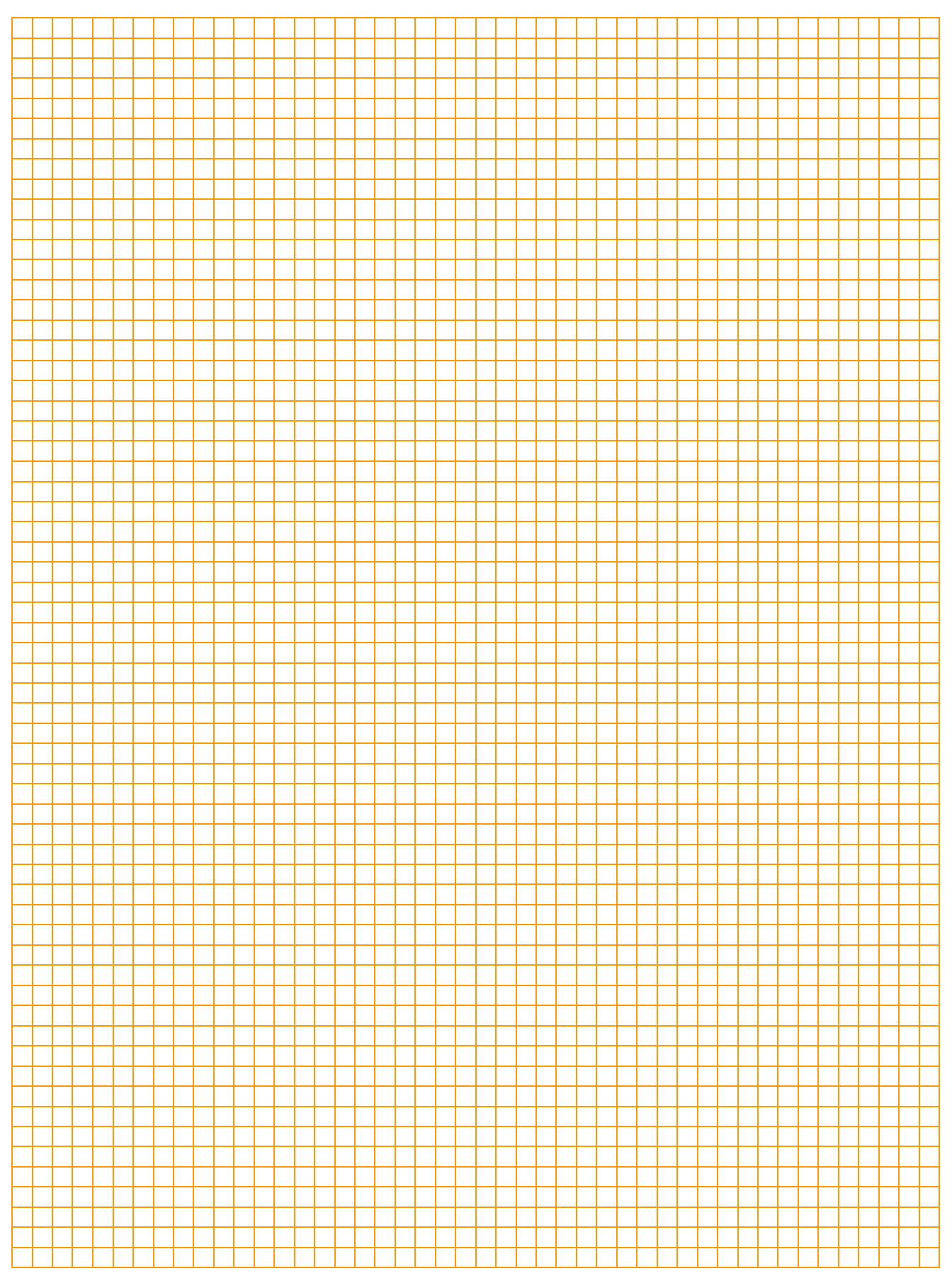

# All-inclusive.

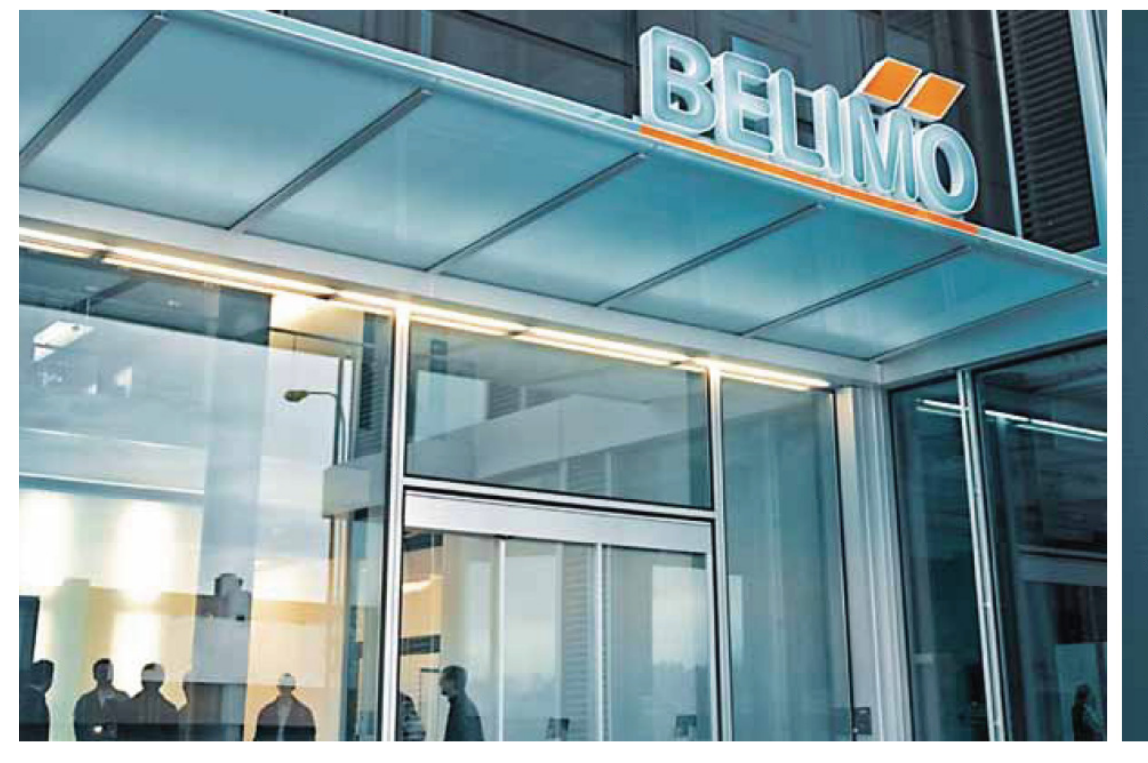

# гØ 5-year warranty

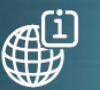

On site around the globe

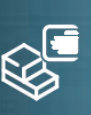

A complete range of products from one source

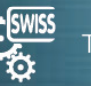

**Tested quality** 

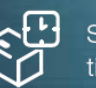

Short delivery times

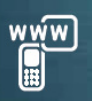

Comprehensive support

### Headquarters

Г

 $\overline{\phantom{a}}$ 

**BELIMO Holding AG** Brunnenbachstrasse 1 CH-8340 Hinwil Tel. +41 43 843 61 11 Fax +41 43 843 62 68 info@belimo.ch www.belimo.com

Subsidiaries, Representatives and Agencies

Albania

Algeria

Argentina

Australia

Austria

Bahrain

Belarus

Belgium

Bosnia

Bulgaria

Brazil

Cameroon Canada Central America Chile China Croatia Cyprus Czech Republic Denmark Egypt Estonia Finland France Georgia Germany Greece **Great Britain** Hong Kong Hungary Iceland India Indonesia Ireland Israel Italy

Japan Jordan Kazakhstan Korea Kuwait Latvia Lebanon Libya Lithuania Luxembourg Macedonia Malaysia Malta Mexico Moldova Montenegro Morocco Netherlands New Zealand Norway Oman Pakistan Philippines Poland Portugal

Qatar Romania Russia Saudi Arabia Serbia Singapore Slovakia Slovenia South Africa Spain Sri Lanka Sweden Switzerland Taiwan Thailand Tunisia Turkey **United Arab** Emirates Ukraine United States of America Vietnam

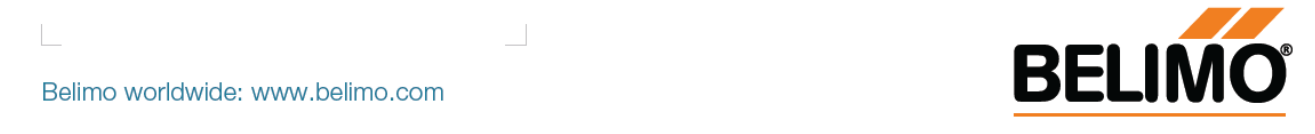